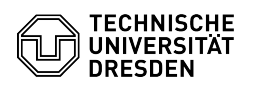

## Zwei-Faktor-Authentifizierung - Shibboleth Anmeldung

## 14.05.2024 02:35:48

## **FAQ-Artikel-Ausdruck**

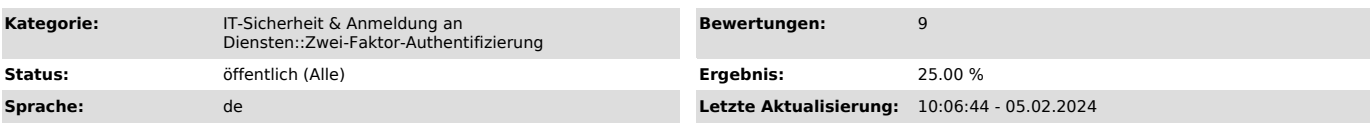

## *Schlüsselwörter*

2FA Shibboleth Zweifaktor

*Lösung (öffentlich)*

Zwei-Faktor-Authentifizierung - Shibboleth Anmeldung Je nach Ihrem erstellen Tokentyp, ist ein unterschiedliches Vorgehen bei der Anmeldung an Shibboleth notwendig.

Es sind maximal 10 aufeinanderfolgende Fehleingaben möglich, danach wird Ihr Token gesperrt und Sie müssen sich einen neuen Token erstellen.

Sollte zwischenzeitlich eine gültige Anmeldung erfolgen, wird der Fehlerzähler zurückgesetzt.

Die Session nach einer erfolgreichen Anmeldung in Shibboleth ist 10 Stunden gültig, solange der genutzte Browser nicht geschlossen wird. TOTP Shibboleth TOTP Eingabe

- Eingabe des Wertes der in Ihrer Authenticator App angezeigt wird

 Indexed Secret Shibboleth Indexed Secret Eingabe - Eingabe der angezeigten Werte aus Ihrem Indexed Secret. Die beiden geforderten Werte zusammenhängend in das Feld eintragen. - Die Eingabe erfolgt ohne Trennzeichen oä.

Sonderfall Self-Service-Portal

- Bei der Anmeldung am Self-Service-Portal erhalten Sie eine Auswahl an Tokens zur Authentifizierung

- TOTP oder Indexed Secret und Recovery Code<br>- Im Self-Service-Portal ist auch die Anmeldung mit Recovery Code möglich um<br>sich bei Bedarf ein neues TOTP oder Indexed Secret Token zu erstellen<br>- Hinweis: Sollten Sie ein TOT

Auswahlliste zuerst der Recovery Code angezeigt - Hinweis: Wenn Sie sich mit Recovery Code anmelden, ist diese Session bei keinen anderen Shibboleth-Diensten gültig, sondern nur für die Erstellung eines neuen Tokens im Self-Service-Portal.

Shibboleth Token Auswahl